# **Gateway-Gruppen einrichten**

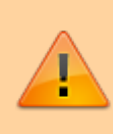

#### **Achtung:**

Fehlerhafte Einstellungen unter **Anbindungen** können das Zustandekommen ein- und ausgehender Anrufe verhindern. Lassen Sie Änderungen in diesem Bereich nur von erfahrenem Fachpersonal durchführen. Wenden Sie sich im Zweifelsfall an den UCware-Support.

In diesem Artikel erfahren Sie, wie Sie eine **Gateway-Gruppe** auf dem UCware Server einrichten.

### **Grundlagen**

Die Konfiguration von Gateway-Gruppen wirkt sich auf die folgenden Funktionen des UCware Servers aus:

- das Routing **ausgehender** Anrufe ins öffentliche Telefonnetz
- die Zuteilung **eingehender** Anrufe zu konkreten Nebenstellen
- die Ermittlung der dafür erforderlichen Durchwahl aus der **gewählten Rufnummer (DID)**
- das Umschreiben der von extern **übermittelten Nummer (CID)** in ein für Rückrufe geeignetes Format

Bei Standard-Installationen wird automatisch die Gateway-Gruppe **amt** angelegt, die über entsprechende Regeln **alle** ein- und ausgehenden Verbindungen zulässt. Diese Regeln greifen, sobald Sie der Gruppe ein funktionierendes **Gateway** zuweisen.

Weitere Informationen zur Anbindung des UCware Servers und eigenen Verbindungsregeln finden Sie in den folgenden Artikeln:

- [SIP-Gateway einrichten](https://wiki.ucware.com/adhandbuch/routen/gateways)
- [Rufumschreibeprofile einrichten](https://wiki.ucware.com/adhandbuch/routen/rusp)
- [Ausgehende Routen einrichten](https://wiki.ucware.com/adhandbuch/routen/ausgehende)
- [Eingehende Regeln einrichten](https://wiki.ucware.com/adhandbuch/routen/eingehende)

## **Konfiguration**

Um eine **Gateway-Gruppe** zu konfigurieren, rufen Sie die gleichnamige Übersichtsseite unte[r](https://wiki.ucware.com/_media/adhandbuch/menuepunkt_routen_alpha.png) **Anbindungen** auf. Hier können Sie Gruppen  $\mathbf{x}$  erstellen oder zur Bearbeitung aufrufen. Dazu werden die folgenden Widgets angezeigt:

### **Eigenschaften**

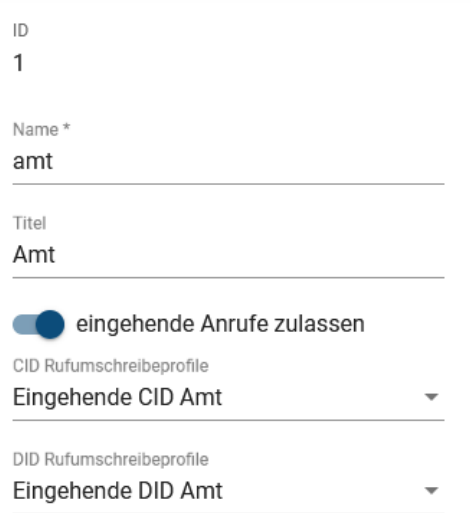

Geben Sie für jede Gateway-Gruppe einen systeminternen **Namen** und einen **Titel** für die Anzeige im Admin-Client ein.

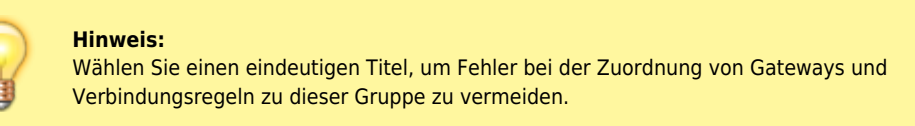

Sperren Sie bei Bedarf alle Gateways der Gruppe für eingehende Anrufe.

Weisen Sie der Gruppe bei Bedarf **eingehende** Rufumschreibeprofile zu:

- **CID-Profile** regeln die Formatierung der von extern **übermittelten Rufnummern (CID)**. Standardmäßig steht hier nur das Profil **Eingehende CID Amt** zur Auswahl.
- **DID-Profile** regeln die Ermittlung interner Durchwahlen aus den extern **gewählten Rufnummern (DID)**. Standardmäßig steht hier nur das Profil **Eingehende DID Amt** zur Auswahl.

Um bei Bedarf eigene Profile einzurichten, lesen Sie den Artikel [Rufumschreibeprofile einrichten](https://wiki.ucware.com/adhandbuch/routen/rusp).

### **Gateways**

#### Gateways

Trunk 053138823000

Dieses Widget ist nur beim Bearbeiten vorhandener Gateway-Gruppen verfügbar. Hier werden die zugehörigen [SIP-Gateways](https://wiki.ucware.com/adhandbuch/routen/gateways) angezeigt.

Um die Konfiguration eines Gateways aufzurufen, klicken Sie auf das entsprechende Feld.

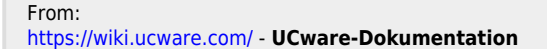

Permanent link: **[https://wiki.ucware.com/adhandbuch/routen/gw\\_gruppen?rev=1659094502](https://wiki.ucware.com/adhandbuch/routen/gw_gruppen?rev=1659094502)**

Last update: **18.03.2023 14:47**

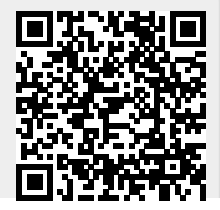

UCware-Dokumentation - https://wiki.ucware.com/